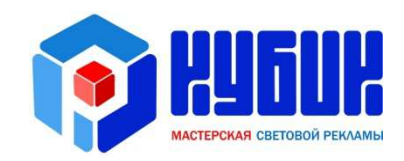

# Инструкция к пульту ДУ по управлению табло обмена валют

РУКОВОДСТВО

## СОДЕРЖАНИЕ

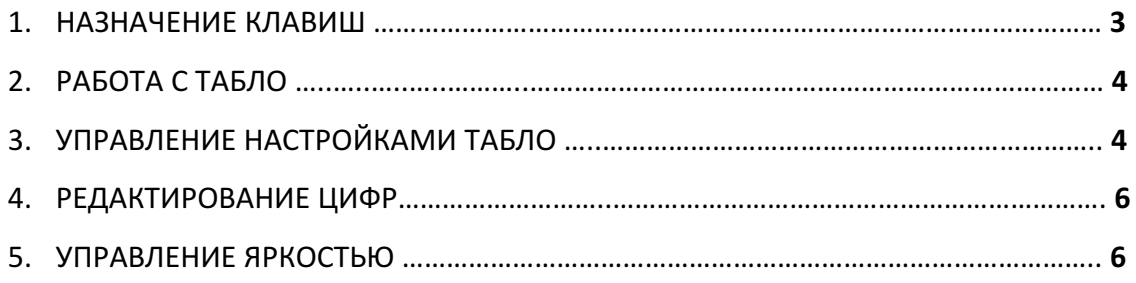

### 1. НАЗНАЧЕНИЕ КЛАВИШ

На рис.1 представлен пульт ДУ с назначением используемых клавиш.

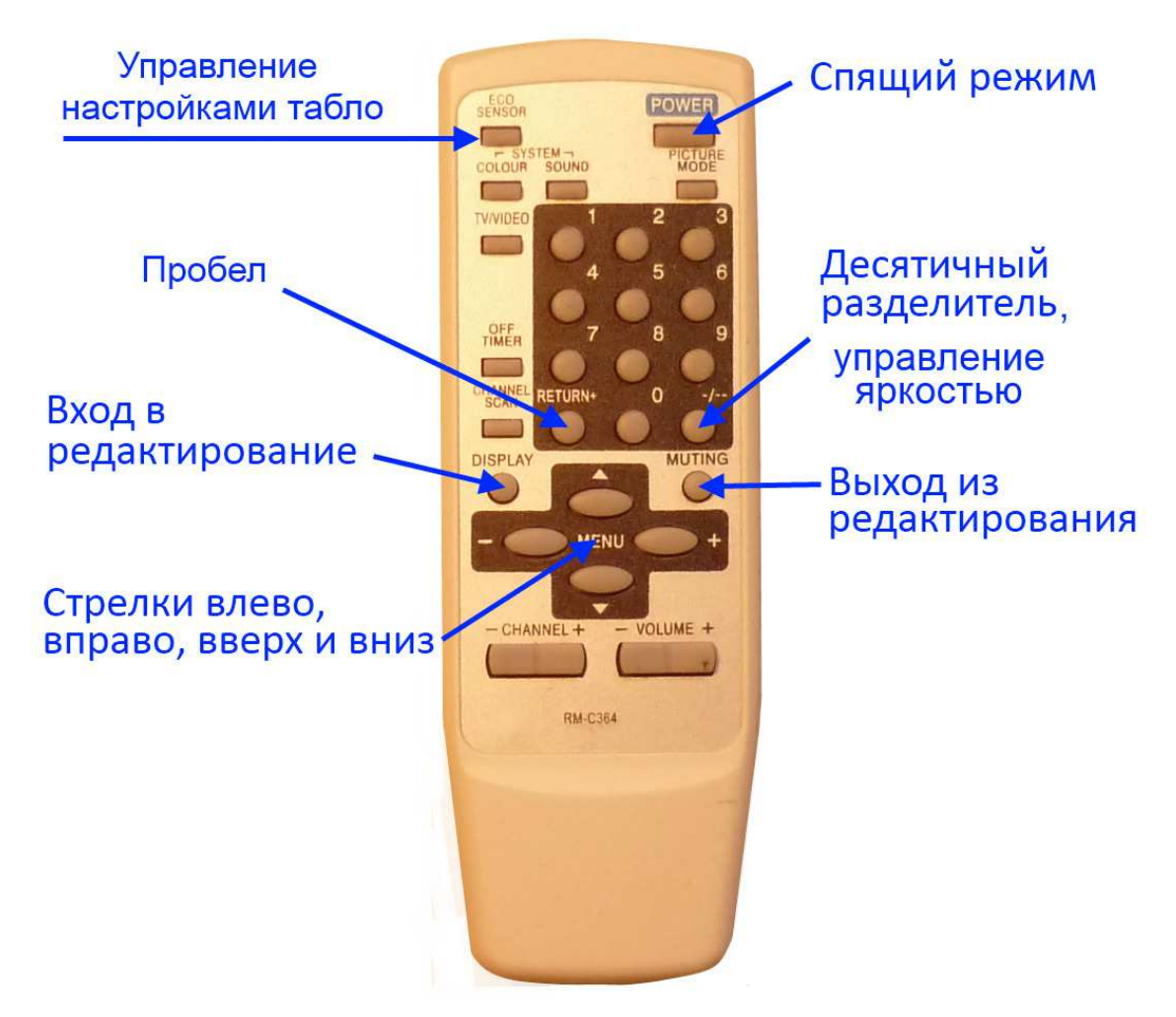

Рис.1 Пульт ДУ.

Клавиши на пульте ДУ выполняют следующие функции:

«**ECO SENSOR**» - установка количества валют, количества цифр в ряде, яркости для режимов «день», «сумерки», «ночь».

«**POWER**» - перевод табло в спящий режим, при котором все цифры погашены и работает только главный процессор для приема команд с пульта.

4 клавиши «*Menu»* - стрелки влево, вправо, вверх и вниз для перехода между группами цифр при редактировании целой группы или для перехода между цифрами в группе при редактировании одной цифры.

«DISPLAY» - вход в режим редактирования.

«MUTING» - выход из режима редактирования.

«RETURN» - очистка цифры (пустое значение).

«-/--» - десятичный разделитель для выделения копеек, центов и пр., а также управление режимами яркости.

«0»…«9» - цифры значения валют.

Табло может находиться в трех режимах работы:

1) Режим показа цифр. Это основной режим работы, в котором оно пребывает постоянно.

2) Режим установки цифр. В этом режиме пользователь устанавливает необходимые значения курсов валюты. Редактирование происходит по одной цифре. Редактируемая цифра подсвечивается морганием. Пустой знак подсвечивается подчеркиванием. Все пространство табло представляет собой поле со свободными переходами с цифры на цифру при помощи стрелок влево, вправо, вверх и вниз.

3) Установка основных настроек. Выполняется один раз перед началом работы и дальнейшее его использование, как правило, не нужно.

В режиме показа цифр возможно следующее управление табло:

1) Переход в «спящее» состояние, при котором светодиодные индикаторы погашены, но электронные модули продолжают работать и готовы вновь зажечь индикацию. Вход и выход в спящий режим выполняется кнопкой «POWER».

2) Установка одного из трех режимов яркости «день», «сумерки», «ночь». Выполняется кнопкой «-/--». Нажатие этой кнопки по циклу переводит табло из одного режима в следующий.

## 3. УПРАВЛЕНИЕ НАСТРОЙКАМИ ТАБЛО

С помощью пульта устанавливаются следующие настройки табло:

1) Количество валют. Значение по умолчанию 3.

2) Длина одного ряда валюты в цифрах. Например, для 4-значных цифр это будет 8 (4 знака «покупка» и 4 знака «продажа»). По умолчанию 8. Для 5-значных табло надо установить 10.

3) Установка яркости для режима «день». Яркость имеет диапазон значений от 0 до 9. При этом 0 соответствует максимальной яркости, а 9 - минимальной. По умолчанию для режима день стоит максимальная яркость 0.

4) Установка яркости для режима «сумерки». По умолчанию 2.

5) Установка яркости для режима «ночь». По умолчанию 9.

Вход в режим настроек, переход между редактируемыми значениями и выход из этого режима выполняется одной кнопкой «ECO SENSOR».

Установка требуемых значений выполняется стрелками вверх и вниз.

Нажмите один раз кнопку «ECO SENSOR». На табло появится значение «1 3». Цифра 3 указывает на количество валют, а цифра 1 указывает, что в данный момент редактируется первый параметр. Стрелками вверх и вниз установите необходимое значение.

Нажмите опять кнопку «**ECO SENSOR**». Табло перейдет к редактированию количества цифр по горизонтали (длина одного ряда валюты). Значение по умолчанию «2 8». Цифра 8 указывает, что в строке 8 цифр, а цифра 2 указывает, что в данный момент редактируется второй параметр. Стрелками вверх и вниз установите количество цифр.

Нажмите опять кнопку «**ECO SENSOR**». Табло перейдет к редактированию яркости для режима «день». По умолчанию «3 0». Цифра 0 указывает, что для режима «день» установлена яркость 0 (максимальная), а цифра 3 указывает, что в данный момент редактируется третий параметр.

Стрелками вверх и вниз установите яркость.

Нажмите опять кнопку «ECO SENSOR». Табло перейдет к редактированию яркости для режима «сумерки». По умолчанию «4 2». Цифра 2 указывает, что для режима «сумерки» установлена яркость 2, а цифра 4 указывает, что в данный момент редактируется четвертый параметр.

Стрелками вверх и вниз установите яркость.

Нажмите опять кнопку «**ECO SENSOR**». Табло перейдет к редактированию последнего параметра - яркость для режима «ночь». По умолчанию «5 9». Цифра 9 указывает, что для режима «сумерки» установлена яркость 9 (минимальная), а цифра 5 указывает, что в данный момент редактируется четвертый параметр. Стрелками вверх и вниз установите яркость.

Для завершения редактирования и выхода в режим показа цифр нажмите последний раз «ECO SENSOR».

## 4. РЕДАКТИРОВАНИЕ ЦИФР

Для установки требуемого значения курсов валют перейдите в режим редактирования цифр кнопкой «DISPLAY». При этом начнет мигать левая верхняя цифра. Мигающая цифра готова к редактированию. На клавиатуре выберите необходимое значение от 0 до 9, или погасите, если надо, эту цифру кнопкой «RETURN».

Переход с одной редактируемой цифры на другую выполняется стрелками влево, вправо, вверх и вниз по всему пространство табло.

После ввода нового значения цифры она моментально сохраняется в энергонезависимой памяти.

Выход из режима редактирования выполняется кнопкой «MUTING».

### 5. УПРАВЛЕНИЕ ЯРКОСТЬЮ

Яркость свечения табло имеет 3 градации для различного времени суток. Сразу после включения яркость табло установлена «день». Переход в режим «сумерки» и «ночь» выполняется кнопкой «-/--». Нажатие этой кнопки по циклу переводит табло из одного режима в следующий.